DOI: http://dx.doi.org/10.21111/fij.v1i2.681

# PENGEMBANGAN APLIKASI PENGOLAH KATA MENGGUNAKAN C++ BUILDER 5.0

# Lukman Effendi

Teknik Informatika Universitas Darussalam Gontor

# Abstrak

Aplikasi pengolah kata adalah sebuah tool yang digunakan untuk penulisan teks di mana aplikasi pengolah kata ini mempunyai fungsi dapat melakukan pengeditan teks serta melakukan pencetakan. Dalam pembuatan aplikasi pengolah kata ini digunakan bahasa pemrograman C++ Builder 5.0. Alur logika dari aplikasi pengolah kata ini pertama pengguna akan disajikan sebuah form dimana terdapat tempat untuk menuliskan teks. Di dalam form tersebut juga terdapat beberapa menu utama yang di dalamnya terdapat menu yang digunakan untuk membuat dokumen baru, menu yang digunakan untuk melakukan pengeditan teks, menu yang digunakan untuk pencetakan, serta menu yang digunakan untuk menyimpan dokumen yang mendukung format: .txt, .rtf, .doc.

Kata kunci: borland c++ builder 5.0*;* pengolah kata

### Abstract

*[Development of Word Processor Application Using C++ Builder 5.0] A word processor is a tool used for writing text in which a word processing application has a function can perform text editing and printing. In making the word processing application is used programming languages C ++ Builder 5.0. The logic flow of this first-word processing application user will be presented with a form where there is a place to write the text. Within these forms are also several main menus in which there is a menu that is used to create new documents, the menu is used to edit the text, the menu is used for printing, as well as a menu that is used to store documents that support the format: txt, rtf, doc.*

Keywords: borland c++ builder 5.0*;* the word processor

## PENDAHULUAN

Bersamaan dengan berkembangnya teknologi di bidang informatika baik dalam bentuk perangkat keras (hardware) ataupun perangkat lunak (software) hampir semua pekerjaan diselesaikan oleh komputer. Pemakaian komputer sering digunakan untuk hal-hal yang berkaitan dengan pengolah kata (data pcrocessing).

Informasi adalah salah satu kebutuhan baik bagi individu, institusi, organisasi, lembaga dan lingkungan yang berada di luar system. Informasi merupakan kebutuhan penting, karena dengan adanya informasi maka setiap individu, organisasi, lembaga akan dapat mengambil sebuah keputusan yang efektif dan efsien dari masalah yang ada. Dengan aplikasi pengolah kata ini dapat memberikan kemudahan dalam hal pengeditan informasi dengan format penyimpanan: \*.txt, \*.rtf, \*.doc.

### BAHAN DAN METODE

Aplikasi pengolah kata merupakan suatu program yang irancang khusus dan mempunyai fungsi sebagai alat bantu untuk pembuatan sebuah tulisan atau dokumen pada computer. Kata-kata dan kalimat tersebut dapat dibuat sesuai dengan keinginan kita

baik dari jenis huruf, tata letak dan lain sebagainya. Dahulu pengolah kata yang dikenal dan banyak digunakan adalah WordStar dan WordPerfect.

Ciri khas dari pengolah kata (word processor) ini adalah mengolah dari karakter, sekumpulan karakter membentuk suatu kata, sekumpulan kata membentuk suatu kalimat, sekumpulan kalimat membentuk suatu paragraph, sekumpulan paragraph membentuk suatu halaman, sekumpulan halaman membentuk suatu naskah yang dalam ini disebut sebagai file.

Aplikasi pengolah kata yang dimaksud di sini adalah merupakan suatu program aplikasi yang mempunyai fungsi sebagai alat bantu untuk pembuatan sebuah tulisan atau dokumen pada komputer.

## Spesifikasi Perangkat Lunak

Perangkat lunak (software) merupakan kumpulan kode yang telah dikompilasi dengan tujuan mengatur perangkat keras. Untuk mencapai tujuan tertentu merupakan salah satu faktor utama penunjang dari sistem komputer. Adapun perangkat lunak yang digunakan dalam pembuatan aplikasi pengolah kata adalah sebagai berikut:

1. Sistem Operasi

Bertanggung jawab mengendalikan perangkat keras, program aplikasi pengolah kata ini menggunakan sistem operasi Microsoft Windows XP Home [1].

2. Borland  $C_{++}$  Builder 5.0

Berfungsi untuk mengimplementaskan system atau algoritma serta merupakan bahasa pemrograman yang bekerja di bawah Windows. Borland C++ Builder 5.0 dapat memanfaatkan kemampuan widows secara optimal [2], [3].

- 3. Microsoft Office Word Digunakan sebagai penguji apakah dokumen yang tersimpan dari aplikasi pengolah kata dapat dibuka dari Microsoft Office Word dengan kstensi \*.doc dan \*.rtf [4].
- 4. Notepad Digunakan untuk menguji apakah dokumen yang tersimpan dari aplikasi pengolah kata dapat dibuka dari Notepad dengan ekstensi .txt.
- 5. Driver Printer Untuk mengatur seluruh kegiatan pencetakan.

### Spesifikasi Perangkat Keras

Perangkat yang dimaksud disini adalah komponen dai sistem yang mendukung kinerja dari sistem komputer. Adapun perangkat keras yang digunakan untuk membuat aplikasi pengolah kata ini adalah sebagai berikut:

- 1. PC (Personal Computer), yang melipui CPU, RAM (Random Access Memory), Hardisk sebagai media penyimpanan serta monitor.
- 2. Keyboard, untuk menginputkan karakter (huruf, angka dan simbol)
- 3. Mouse, memudahkan dalam pengoperasian.
- 4. Printer, digunakan untuk mencetak.

### Perancangan Sistem

Perancangan sistem merupakan langkah awal sebelum dilaksanakan penyelesaian terhadap suatu maslaah yang ada. Untuk dapat mencapai tujuan atau hasil yang memadai sesuai kebutuahn dari rumusan masalah, maka diperlukan suatu rancangan sistem yang dapat menggambarkan secara garis besar seluruh masalah yang akan di komputerisasikan.

### Rancangan Form

Rancangan form merupakan bagian yang menunjukkan gambaran dari aplikasi yang hendak dijalankan hingga menghasilkan suatu keluaran.

1. Desain Form Utama

Perancangan form utama ini pada dasarnya digunakan ntuk melakukan penulisan teks yang terdapat pada komponen RichEdit, di mana tulisan dapat diedit yang meliputi jnis huruf, ukuran huruf. Komponen yang terdapat di dalamnya seperti: TMainMenu, TOpenDialog, TFontDialog, TSaveDialog, TPrintDialog, TPrinterSetupDialog, TPopupMenu, TActionList, TComboBox, TLabel, TRichEdit, TStatusBar.

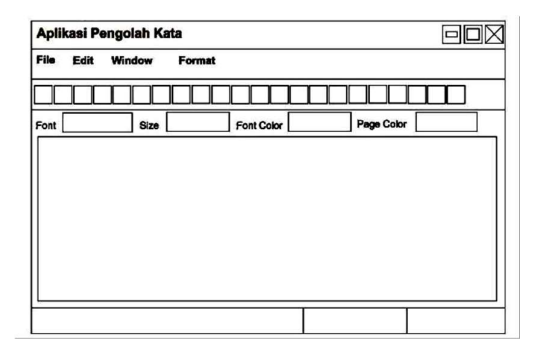

Gambar 1. Desain Form Utama

Properti rancangan form utama adalah sebagai berikut: Tabel 1. Properti Rancangan Form Utama

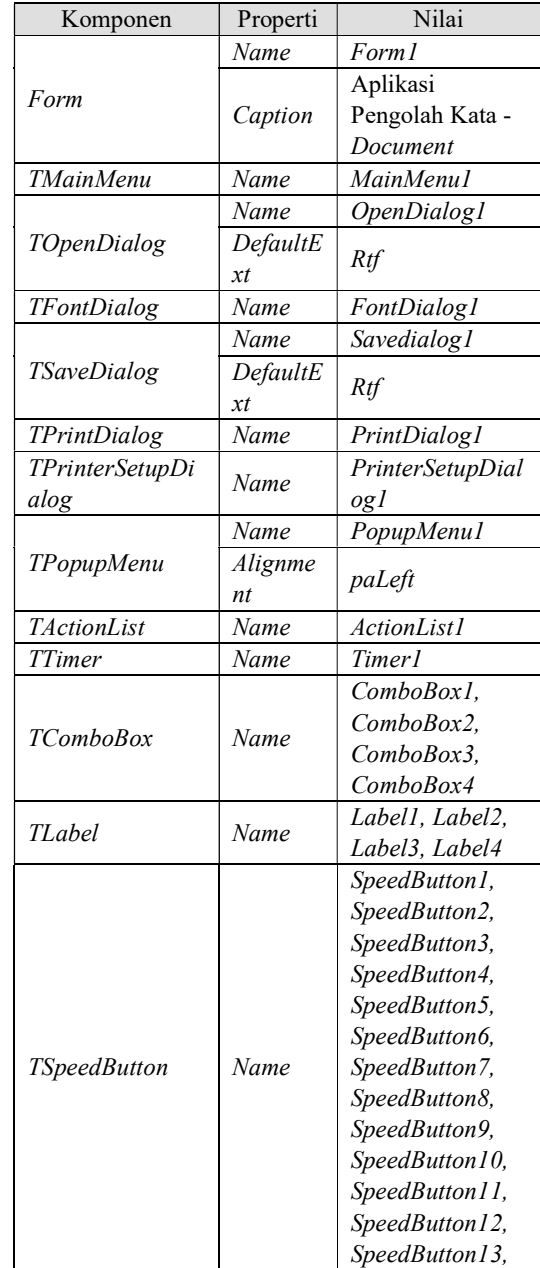

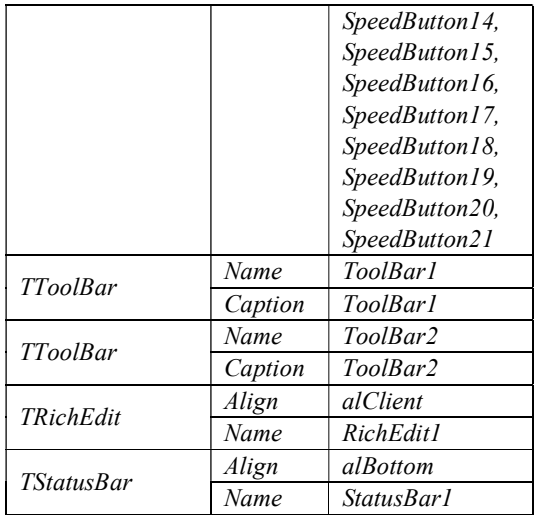

2. Desain Form Dialog Open

Form dialog open digunakan untuk memanggil atau membuka file dengan format .txt, .rtf, .doc., yang nantiya akan ditampilkan pada komponen RichEdit pada aplikasi pengolah kata. Di dalam form dialog open terdapat beberapa atribut yang meliputi:

- a. Look in menyatakan tmpat dimana file yang akan dibuka atau dipanggil.
- b. File name menyatakan nama dari file yang akan dibuka
- c. File of type manyatakan jenis format file yang akan dibuka atau dipanggil.

Bentuk form dialog open adalah sebagai berikut :

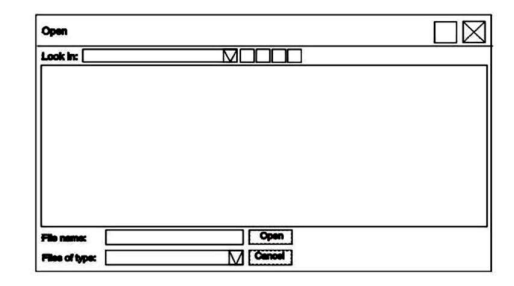

Gambar 2. Desain Form Open Dialog

3. Desain Form Dialog Save

Bentuk form dialog save adalah sebagai berikut :

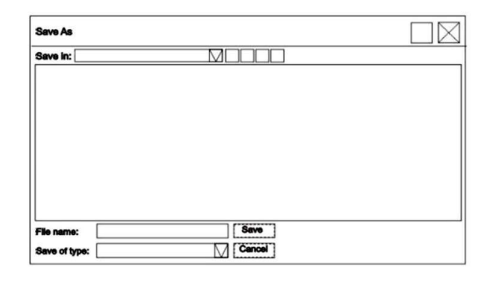

# Gambar 3. Desain Form Dialog Save

Form dialog save digunakan untuk melakukan penyimpanan dokumen pada directory tertentu. Di dalam form dialog save terdapat bberapa atribut yang diantaranya adalah sebagai berikut :

- a. Save in enyatakan tempat dimana dokumen tersebut akan disimpan.
- b. File name menyatakan nama dari dokumen yang akan disimpan.
- c. Save as type menyatakan jenis format dokumen yang akan disimpan.
- 4. Desain Form Dialog Print

Form dialog print digunakan untuk melakukan pengaturan sebelum melakukan proses pencetakan dokumen. Di dalam form dialog print terdapat beberapa pengaturan seperti : Printers, Properties, Print Range, Copies. Bentuk form dialog print adalah sebagai berikut :

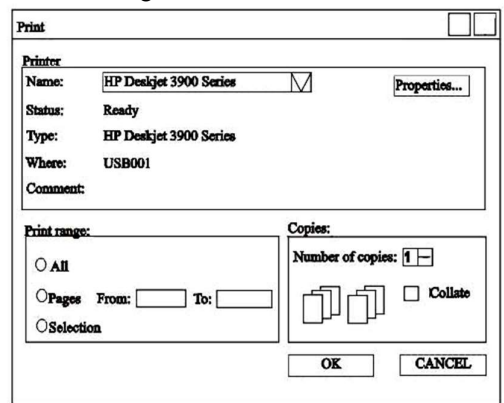

Gambar 4. Desain Form Dialog Print

#### Rancangan Bagan Alir

Bagan alir sistem (system flowchart) merupakan bagan yang menunjukkan arus pekerjaan secara keseluruhan dari sistem. Bagan ini menjelaskan urut-urutan dari prosedur-prosedur yang ada di dalam sistem.

1. Flowhart Menu New

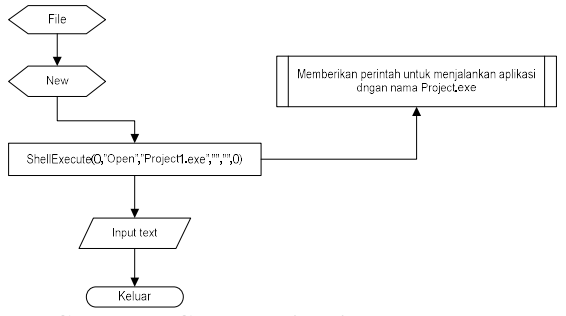

Gambar 5. Gambar Flowchart Menu New

2. Flowchart Menu Open

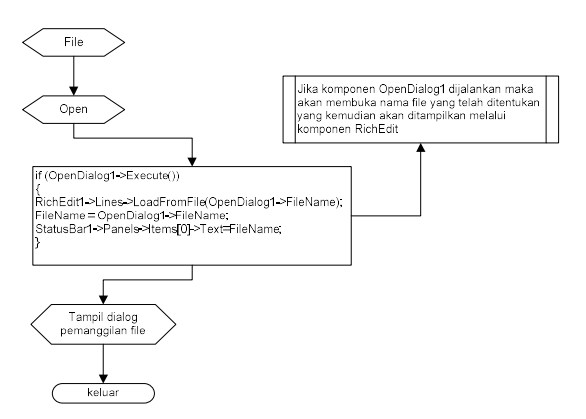

#### Gambar 6. Gambar Flowchart Menu Open

3. Flowchart Menu Save

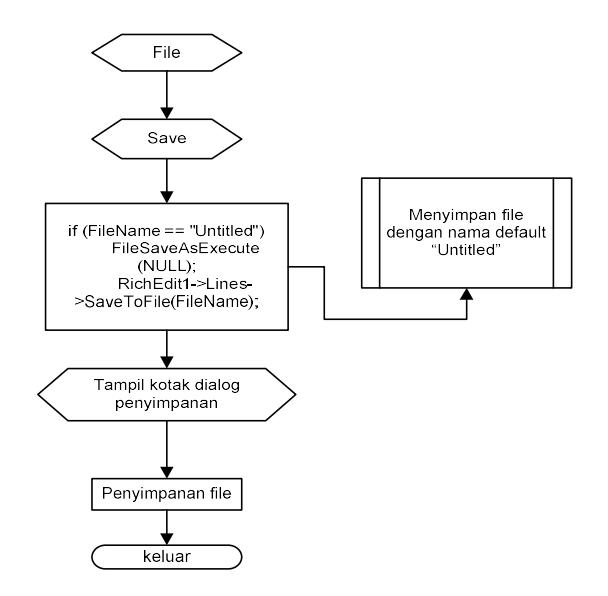

Gambar 7. Gambar Flowhart Menu Save

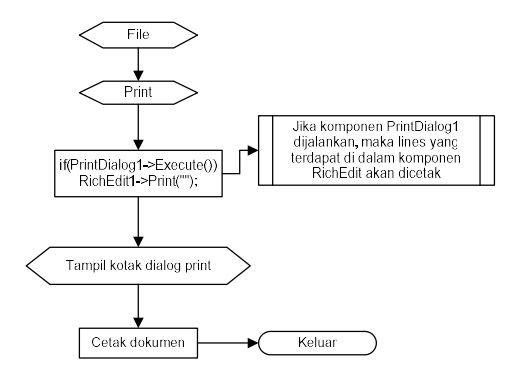

# Gambar 8. Gambar Flowchart Menu Print

5. Flowchart Menu Save

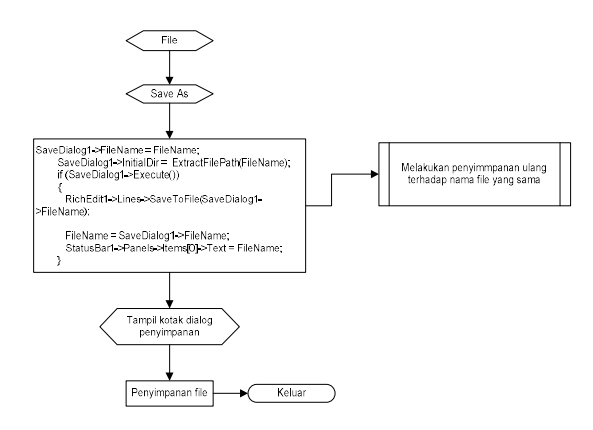

#### Gambar 9. Gambar Flowchart Menu SaveAs

6. Flowhart Sistem

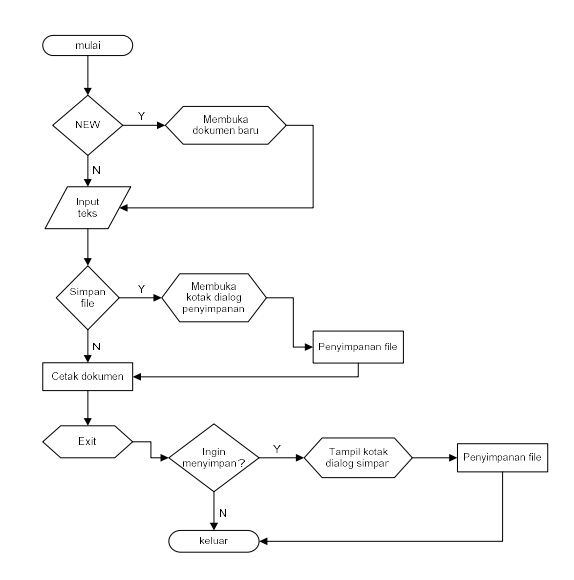

Gambar 10. Gambar Flowchart Sistem

4. Flowchart Menu Print

# HASIL DAN PEMBAHASAN Implementasi Sistem

Untuk menjalankan program aplikasi ini sebelumnya program harus di compile terlebih dahulu atau dengan menekan tombol F9 untuk cara lainnya.

Setelah program berjalan pengguna akan disajikan sebuah tampilan form induk dimana pengguna siap untuk menginputkan teks, membuka dokumen yang tersimpan. Setelah dokumen yang dibuka tertampil, kita bisa memanfaatkan menu-menu yang ada di dalam aplikasi Pengolah Kata ini.

# Pembahasan Sistem

Di dalam pembahasan sistem ini akan ditampilkan hasil implemenntasi dan uji coba program. Berikut ini adalah hasil implementasi dan ujicoba program dari tiap – tiap menu.

#### 1. Menu File

Pada saat pertama kali program dijalankan maka akan masuk ke Pengolah Kata dan akan masuk ke menu utama. Adapun tampilan sub menu File adalah sebagai berikut :

| Aplikasi Pengolah Kata - Untitled 1    |                    |   |                         |                   |         |                    | <b>Controller</b> |
|----------------------------------------|--------------------|---|-------------------------|-------------------|---------|--------------------|-------------------|
| File                                   | Edit Format Window |   |                         |                   |         |                    |                   |
| <b>New</b>                             | $Ctrl + N$         |   |                         | Baacbada Bara     |         |                    |                   |
| Open                                   | $C$ trl+0          | ٠ | Size $ 12$<br>$\ddot{}$ | <b>Font Color</b> | $\cdot$ | <b>Paper Color</b> | z                 |
| Save<br>Save As                        | $Ctrl + S$         |   |                         |                   |         |                    |                   |
| Print.<br>Print Preview<br>Print Setup | $Cri+P$            |   |                         |                   |         |                    |                   |
| Exit                                   |                    |   |                         |                   |         |                    |                   |

Gambar 11. Tampilan Sub Menu Pada Menu File

# 2. Menu Edit

Pada menu Edit terdapat beberapa sub menu yaitu Undo, Cut, Copy, Paste, Clear, Select All. Adapun tampilan menu Edit sebagai berikut:

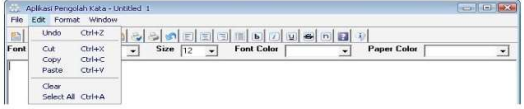

### Gambar 12. Tampilan Menu Edit

## 3. Menu Format

Pada menu Format terdapat beberapa sub menu yaitu: Font, Bullets, Paragraph. Adapun tampilan dari menu Format sebagai berikut:

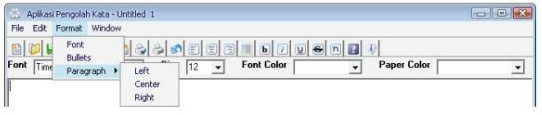

### Gambar 13. Tampilan Menu Format Sub Menu Font

Berfungsi untuk mengatur tata letak huruf atau teks yang meliputi jenis huruf, macam huruf, ukuran huruf, efek huruf, warna huruf. Adapun kode program sebagai berikut:

FontDialog1->Font->Assign(RichEdit1- >SelAttributes); if (FontDialog1->Execute()) { RichEdit1->SelAttributes->Assign(FontDialog1- >Font); RichEdit1->SetFocus(); }

Program di atas menjelaskan pengaturan huruf yang terdapat di dalam halaman komponen RichEdit1 dengan atribut yang tedapat di dalam kotak dialog font. Adapun tampilan kotak dialog dari sub menu font sebagai berikut:

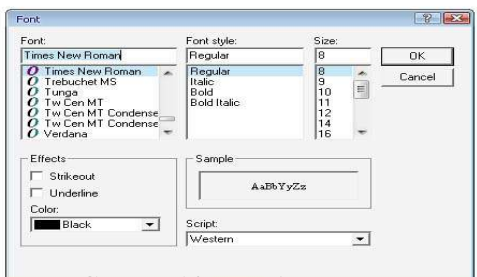

Gambar 14. Tampilan Kotak Dialog Sub Menu Font

# Sub Menu Bullets

Berfungsi untuk penomoran secara pelor pada huruf atau teks. Adapun kode program sebagai berikut:

Bullets1->Checked=!Bullets1->Checked; if(Bullets1->Checked) RichEdit1->Paragraph->Numbering=nsBullet; else RichEdit1->Paragraph->Numbering=nsNone;

Program di atas menjelaskan jika sub menu Bullets dipilih maka akan diberi penomoran secara bullet atau pelor. Adapun tampilan hasil dari sub menu bullet sebagai berikut:

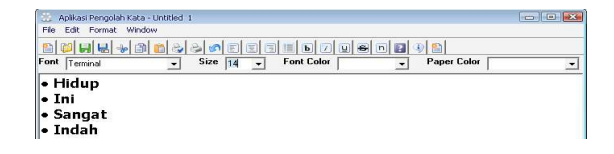

Gambar 15. Tampilan Hasil Sub Menu Bullet

Sub Menu Numbering

Berfungsi untuk memberikan penomoran berupa angka pada teks atau aetiap baris. Adapun kode program sebagai berikut:

void \_\_fastcall TForm1::Numbering1Click(TObject \*Sender)

```
{
int num = 1:
Numbering1->Checked=!Numbering1->Checked;
if(Numbering1->Checked)
{
for (int i=0;i<=RichEdit1->Lines->Count;i++)
   { 
   RichEdit1->Lines->Strings[i] = IntToStr(num) +". 
" +RichEdit1->Lines->Strings[i]; 
  num = num +1;
   } 
  } 
}
```
Program di atas menjelaskan jika sub menu Numbering dipilih maka akan diberi penomoran berupa angka. Adapun tampilan hasil dari sub menu Numbering sebagai berikut:

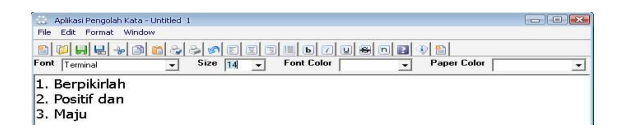

# Gambar 16. Tampilan Hasil Sub Menu Numbering

Sub Menu Paragraph

Berfungsi untuk mengatur rata kanan, tegah, kiri pada huruf atau paragraf. Di dalam sub menu Paragraph juga terdapat beberapa sub menu diantaraya Left, Center, Right.

- a. Sub Menu Left, Berfungsi untuk mengatur rata kiri suatu paragraph, kode program sebagai berikut: RichEdit1->Paragraph->Alignment=taLeftJustify; Menjelaskan bahwa paragraf yang terdapat di dalam halaman RichEdit1 diatur rata kiri.
- b. Sub Menu Center, Berfungsi untuk mengatur rata tengah suatu paragraf. Kode program sebagai

berikut: RichEdit1->Paragraph >Alignment = taCenter; Menjelaskan bahwa paragraf yang terdapat di dalam halaman RichEdit1 diatur rata tengah.

c. Sub Menu Right, Berfungsi untuk mengatur rata kanan suatu paragraf. Kode program sebagai berikut: RichEdit1->Paragraph->Alignment = taRightJustify; Menjelaskan bahwa paragraf yang terdapat di dalam halaman RichEdit1 diatur rata kanan.

# KESIMPULAN

Dari hasil pembuatan dan pengembangan sistem aplikasi Pengolah Kata didapat suatu kesimpulan sebagai berikut:

- a. Aplikasi Pengolah Kata yang dibuat telah berjalan dengan baik sesuai dengan maksud dan tujuan yang telah direncanakan.
- b. Aplikasi Pengolah Kata ini merupakan suatu program aplikasi yang mempunyai fungsi sebagai alat bantu untuk pembuatan sebuah tulisan atau dokumen pada komputer.

# UCAPAN TERIMA KASIH

Ucapan terima kasih terutama ditujukan kepada Fakultas Sains dan Teknologi Prodi Teknik Informatika.

# DAFTAR PUSTAKA

- [1] A. Kadir, Panduan Pemrograman Visual C++, Yogyakarta: ANDI, 2004.
- [2] A. Kristanto, Struktur Data Dengan C++, Yogyakarta: Graha Ilmu, 2003.
- [3] I. Heryanto, and B. Raharjo, Pemrograman Borland C++ Builder, Bandung: Informatika, 2006.
- [4] Wagito, Pemrograman Berorientasi Objek Teori dan Aplikasi Dengan C++ Berbasis Windows dan Linux, Yogyakarta: Gava Media, 2003.